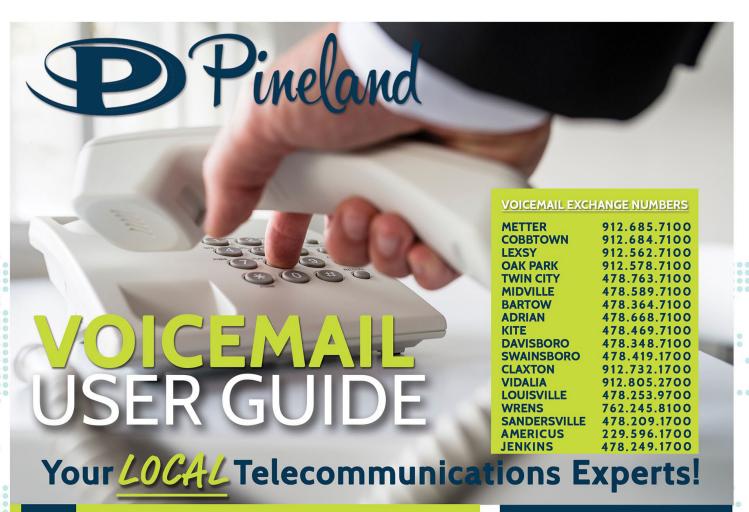

# RETRIEVING MESSAGES

Press 1 new messages Press 2 saved messages Press \* return to main menu

## LISTENING TO MESSAGES

### Dial your exchange prefix and the appropriate number

- Press 1 play or replay message - Press 2 save message and go to next

- Press 3 delete message and go to next

- Press 4 save messages as new

Press 5 reply to message

Standard, Plus, Deluxe  $\mathsf{VOICEMA}$ 

Press 6 forward message

- Press 7 skip back three seconds

pause or continue message - Press 8

- Press 9 skip forward three seconds

- Press \* return to main menu

## SETTING UP VOICEMAIL

# Dial your exchange prefix and the appropriate number

- Press 9 for mailbox setup

- Press 1 greeting options

Press 2 change password

Press 3 notification options

disable/enable auto-login - Press 4

- Press \* return to main menu

# **ACESSING** YOUR -MAILBO

- 1. Dial your exchange prefix (685, 348, 562...) and the appropriate number
  - If accessing from your home phone, no entry is required.
- If accessing from a remote phone, Enter your telephone number followed by the # key
- 2. If requested, enter your password and the # key

Your password will be a default code of "OOOO" until you change it

3. Main Menu:

Press 1 to retrieve messages

Press 3 to send to mailbox

for current date and time Press 7

Press 9 for mailbox setup

phone + internet + computer + security Offices in Metter and Swainsboro | 800.247.1266 | www.pineland.net

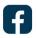

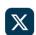

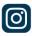

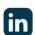

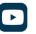

# Plus & Deluxe VOICEMAIL

# **RECORDING PERSONAL GREETING**

| - Press 9 | for mailbox setup            |
|-----------|------------------------------|
| - Press 1 | greeting options             |
| - Press 4 | record your greeting         |
| - Press # | end recording function       |
| - Press 1 | listen to greeting           |
| - Press 2 | save greeting (Greeting must |

- Press 2 save greeting (Greeting must be saved to be activated)
- Press 3 delete greeting
- Press 4 re-record greeting. Follow steps 3-5.
- Press \* return to mailbox set-up

# **CHANGING YOUR PASSWORD**

- Press 9 for mailbox setup
- Press 2 change your password
- Enter New Password and the # key

The password is any series of up to 16 digits you choose

- Re-enter password followed by the # key

This will verify your password

Record your new password for the future reference

# RECORDING A GROUP GREETING

- If you have Auto Login: Press the \* key when asked for mailbox
   O T H E R W I S E, Enter your Mailbox Number
- When asked for Mailbox ID, press \* key
- At the tone, record your greeting
- Press # key when finished.
- Prompt will ask if you want:
  - Press 1 to listen to greeting.
  - Press 4 to record your greeting again, followed by the # key.
  - Press 2 to save the greeting.
  - Press \* to return to the Mailbox Setup Menu.

# **SUB-MAILBOXES**

- If accessing from your home phone no entry is required
- If accessing from a remote phone,
   Enter your telephone number followed by the # key

### **RECORDING A GROUP GREETING**

Press \* to access the Group Greeting Menu At the tone, Record a Group Greeting When you are finished press the # key OR Enter your sub-mailbox number If requested, enter your password, and the # key. Your password will be a default code of "0000" until you change it.

### **MAIN MENU**

Dial your exchange prefix and the appropriate number

Press 1 to retrieve messages
Press 5 to hear which mailboxes

have new messages

Press 9 for mailbox setup

# **ADVANCED PHONE MANAGEMENT WEB PORTAL**

### WEB PORTAL VOICE MAIL SETTINGS

The settings interface for Web Portal Voicemail allows service subscribers to manage many of their Voicemail account settings. This interface is available to all Voicemail Service subscribers who have had their account internet access enabled.

### **ACCESS VOICEMAIL SETTINGS**

- 1. Login to the Web Portal Service at www.managemyphone.pineland.net.
- 2. Select the My Settings tab.
- 3. Click Voicemail in the categories section. Settings will be displayed on the right-hand side of the screen.